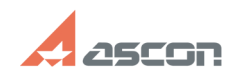

## **Не все установленные библиотек[..] Правительное происходить происходить происходить происходить происходить происходить при правительно происходить при правительно при правительно при правительно при правительно при пр**

## **FAQ Article Print Category:** База знаний (FAQ)::Программное обеспечение АСКОН::КОМПАС-3D **Last update:** 05/07/2019 12:39:29 **State:** public (all) *Problem (public)* После установки конфигураций для КОМПАС не все библиотеки/приложения<br>подключены и отображаются в меню Приложения. Как восстановить умолчательную<br>конфигурацию со всеми установленными библиотеками? *Solution (public)*

Для восстановления умолчательного набора библиотек необходимо войти в Конфигуратор и в выпадающем меню Файл выбрать пункт Восстановить умолчательную конфигурацию.